HP StorageWorks

# Using IBM AIX Native MPIO with HP Enterprise Virtual Array storage systems application notes

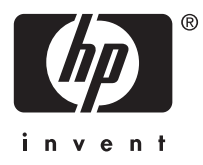

#### Legal and notice information

© Copyright 2005-2006 Hewlett-Packard Development Company, L.P.

Hewlett-Packard Company makes no warranty of any kind with regard to this material, including, but not limited to, the implied warranties of merchantability and fitness for a particular purpose. Hewlett-Packard shall not be liable for errors contained herein or for incidental or consequential damages in connection with the furnishing, performance, or use of this material.

This document contains proprietary information, which is protected by copyright. No part of this document may be photocopied, reproduced, or translated into another language without the prior written consent of Hewlett-Packard. The information contained in this document is subject to change without notice.

Hewlett-Packard Company shall not be liable for technical or editorial errors or omissions contained herein. The information is provided "as is" without warranty of any kind and is subject to change without notice. The warranties for Hewlett-Packard Company products are set forth in the express limited warranty statements for such products. Nothing herein should be construed as constituting an additional warranty.

# About this document

This section describes the following topics:

- Application notes information, page 3
- Intended audience, page 3
- Accessing future product updates, page 3
- Other documentation, page 3

### Application notes information

These application notes describe the following major topics:

- • [MPIO overview, page 4](#page-3-0)
- • [New features, page 4](#page-3-0)
- • [Supported hardware and software, page 4](#page-3-0)
- • [Preparing for installation, page 5](#page-4-0)
- • [Installing the ODM](#page-4-0) fileset[, page 5](#page-4-0)
- • [Removing the ODM](#page-6-0) filese[t, page 7](#page-6-0)
- [IBM AIX native commands, page 8](#page-7-0)
- [HP AIX MPIO utilities, page 9](#page-8-0)
- [Path health checking feature, page 10](#page-9-0)
- [Static LUN Based load balancing, page 10](#page-9-0)

### Intended audience

This document is intended for customers who are using IBM AIX Native MPIO with an HP StorageWorks 4000/6000/8000 Enterprise Virtual Array (EVA4000/6000/8000) storage system.

### Accessing future product updates

HP strongly recommends that customers sign up online using the Subscriber's choice web site: [http://www.hp.com/go/e-updates.](http://www.hp.com/go/e-updates)

Subscribing to this service provides you with e-mail updates on the latest product enhancements, newest versions of drivers, and firmware documentation updates, as well as instant access to numerous other product resources.

After signing up, you can quickly locate your products by selecting Business support and then Storage under Product Category.

### Other documentation

A complete library of related documentation is available on the following HP web site: <http://h18006.www1.hp.com/storage/saninfrastructure.html>

### <span id="page-3-0"></span>MPIO overview

Multi-Path IO is the storage multi-pathing solution part of the AIX base O,S starting with AIX 5.2 and AIX 5.3. Storage-specific functionality can be added to the basic MPIO framework by providing a vendor-specific path control module (PCM). The install package of the EVA MPIO solution (devices.fcp.disk.HP.hsv.mpio.rte) provides among other management utilities, the AIX Object Database Manager (ODM) device attributes required to define the EVA disk array devices as MPIO capable and to instruct the MPIO driver to utilize the default PCM provided by IBM.

# New features

This version provides support for:

- EVA XL AA (HSV200 HSV210)
- High Availability Cluster Multiprocessing (HACMP) when using enhanced concurrent volume groups in the cluster
- ODM fileset 1.0.1.0

# Supported hardware and software

#### **Table 1 Supported hardware and software**

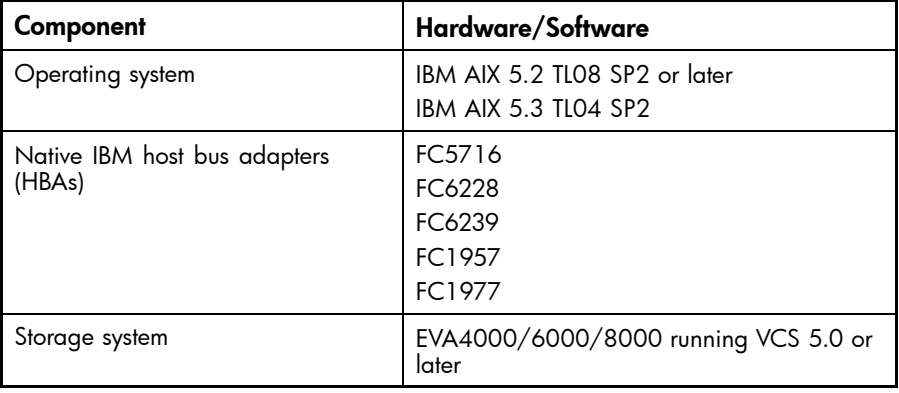

#### **IMPORTANT:**

IBM AIX 5.2 requires the following minimum fileset versions:

- devices.common.IBM.mpio.rte 5.2.0.87
- devices.fcp.disk.rte5.2.0.86

IBM AIX 5.3 requires the following minimum fileset versions:

- devices.common.IBM.mpio.rte 5.3.0.42
- devices.fcp.disk.rte 5.3.0.42

For information about supported coexisting storage systems, see the *HP StorageWorks SAN design reference guide* on the following HP web site[:http://h18002.www1.hp.com/products/storageworks/](http://h18002.www1.hp.com/products/storageworks/san/documentation.html) [san/documentation.html](http://h18002.www1.hp.com/products/storageworks/san/documentation.html)

# <span id="page-4-0"></span>Preparing for installation

To prepare your IBM AIX system for MPIO installation:

- **1.** Set up the EVA disks and SAN configuration for multipathing. For details, see the *HP StorageWorks SAN design reference guide* on the following HP web site: <http://h18002.www1.hp.com/products/storageworks/san/documentation.html>
- **2.** Ensure that the Vdisks are presented to the system with host type IBM AIX.
- **3.** Ensure that all I/O paths to a set of LUNs are connected to the same type of HBA.
- **4.** Verify that no AntemetA solution software is installed. Check for the Antemeta filesets below and remove them before continuing with this installation:
	- devices.fcp.hdi.pdisk.rte
	- devices.fcp.hdi.hsv100.rte
	- devices.fcp.hdi.hsv110.rte
	- devices.fcp.hdi.hsv200.rte
	- devices.fcp.hdi.hsv210.rte
- **5.** Verify that your system has the required patches installed.
- **6.** Download the devices.fcp.disk.HP.hsv.mpio.1.0.1.0.tar file from the following HP web site:

<http://h18006.www1.hp.com/products/sanworks/multipathoptions/index.html>

### Installing the ODM fileset

The ODM fileset installation routine verifies ODM definitions and checks fileset prerequisites. You can use the System Management Interface Tool (SMIT) to install the update or you can install it manually.

### Installing the ODM fileset manually

To install the ODM fileset manually, copy the .tar file into a separate dirctory and expand it to create a TOC file, and then use the IBM AIX installp utility or SMIT to complete the installation.

The following example shows a manual installation:

```
# mkdir /tmp/hsv
# cp devices.fcp.disk.HP.hsv.mpio.1.0.1.0.tar /tmp/hsv
# cd /tmp/hsv
# tar xvf devices.fcp.disk.HP.hsv.mpio.1.0.1.0.tar
```
The fileset: devices.fcp.disk.HP.hsv.mpio.1.0.1.0.bff is extracted.

# inutoc \$PWD # installp –acd . –einstallp.log ALL

### **Recommendations**

To ensure proper operation, HP recommends that you take the following action:

- Add a path to the HSV utilities in the /opt/hphsv/bin directory.
	- # PATH=\$PATH:/opt/hphsv/bin
- Check the HBA error recovery policy (fc\_err\_recov) and make sure it is set to fast\_fail.

```
# lsattr -El fscsi0
attach switch How this adapter is CONNECTED False<br>dyntrk no Dynamic Tracking of FC Devices True
                             Dynamic Tracking of FC Devices True<br>FC Fabric Event Error RECOVERY Policy True
fc_error recov delayed\_fail FC Fabric Event Error RECOVERY Policy scsi_id 0x7b0500 Adapter SCSI ID
scsi_id 0x7b0500 Adapter SCSI ID False
sw_fc_class 3 FC Class for Fabric True
```

```
# chdev -a fc_err_recov=fast_fail -l fscsi0
fscsi0 changed
```

```
# lsattr -El fscsi0
```

```
attach switch How this adapter is CONNECTED False<br>dyntrk no Dynamic Tracking of FC Devices True
dyntrk no Dynamic Tracking of FC Devices True<br>fc_err_recov fast_fail FC Fabric Event Error RECOVERY Policy True
                         FC Fabric Event Error RECOVERY Policy
scsi_id 0x7b0500 Adapter SCSI ID False
sw_fc_class 3 FC Class for Fabric True True
```
- Enter the following commands in the order shown to scan for new devices:
	- # cfgmgr
	- # lshsv
	- # lspath

# <span id="page-6-0"></span>Removing the ODM fileset

To remove the ODM fileset:

- **1.** Remove HSV disk definitions using one of the following commands:
	- Enter # rmhsv -d
	- Enter # rmdev –d –l hdisk*n* for each hdisk definition.
	- Enter # rmdev –dR –l fscsi*n* to remove all hdisk devices from the Fibre Channel instance and to remove the Fibre Channel driver.

### **IMPORTANT:**

You must remove all HSV devices from the system in order to remove the ODM fileset successfully.

- **2.** Remove the ODM fileset using the IBM AIX installp utility:
	- # installp -u devices.fcp.disk.HP.hsv.mpio.rte

### <span id="page-7-0"></span>EVA disk attributes

IBM AIX native commands lists the default values for the EVA disk attributes in AIX. These values ensure correct operation of your EVA storage system. Some attributes are allowed to be changed, including: queue\_depth, reserver\_policy (no\_reserve), and path priority.

# IBM AIX native commands

This section describes the IBM AIX commands that you use to operate MPIO devices.

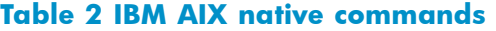

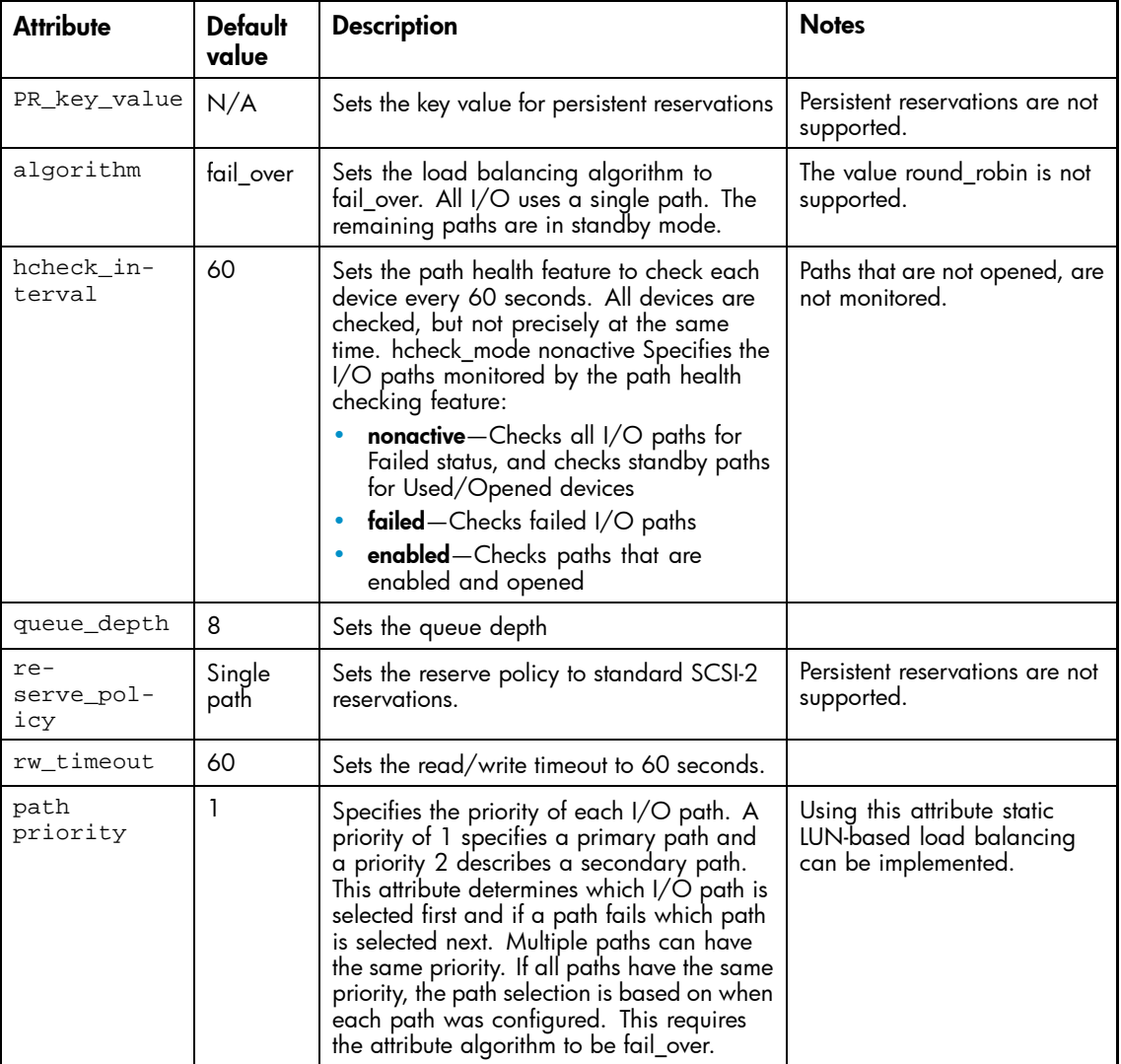

### lspath

The command displays all devices on the MPIO paths and the state of each path. See the man page for details

Syntax: lspath

#### <span id="page-8-0"></span>**EX NOTE:**

Changes in path availability are not reported immediately if the path is inactive. An attempted I/O on the path updates its status.

### chpath

The chpath command restores a repaired path to Enabled status. See the man page for details. Syntax: chpath -l hdiskn -p parent\_fscsi\_driver [-w wwn,lunid] -s enable

### HP AIX MPIO utilities

This section describes the utilities included in the ODM fileset.

### lshba

The lshba utility displays information about the HBA, including the World Wide Name, HBA model, firmware version, and slot.

Syntax: lshba

### lshsv

The lshsv utility displays information about the EVA disks and I/O paths.

```
lshsv [-h] [-p] [-d]-e[-f]-m] [-1 hdisk]<br>-1 hdisk# List hdisk# only
                List hdisk# only
-p List path details
-d|-e|-f|-m Status Disabled|Enabled|Failed|Missing
or
```
lshsv -s -s List array summary When entered without optional parameters, the 1shsv command displays a list of all EVA disks.

#### lshsv –h

The lshsv –h command displays a list of optional parameters.

```
lshsv [-h] [-p] [-d|-e|-f|-m] [-l hdisk#]
-l hdisk# List hdisk# only
-p List path details<br>-d|-e|-f|-m Status Disabled|E
                Status Disabled|Enabled|Failed|Missing
or
lshsv -s
-s List array summary
```
#### lshsv –p

The  $1$ shsv  $-p$  command displays a list of all I/O paths to the EVA disks.

#### lshsv –p –l hdiskn

The lshsv –p –l hdisk*n* command displays a list of all I/O paths to the specified disk. For example, to see a list of the I/O paths connected to hdisk3, enter:

lshsv –p –l hdisk3

#### <span id="page-9-0"></span>lshsv -s

lshsv –s lists a summary of all EVA disk arrays connected to the system.

### hsvpaths

The hsvpaths command provides a summary of the HSV I/O paths. Syntax: hsvpaths

### rmhsv -d

The rmhsv -d command uncofigures and undefines (deletes) all EVA disk devices..

Syntax: rmhsv -d

# Path health checking feature

The path health checking feature monitors the status of I/O paths. If an active path fails or is disconnected, an attempted I/O causes an automatic failover to a standby path.

### **EX NOTE:**

If a nonactive path fails, a link error is written to the errpt log.

When connectivity is restored to a failed path with health checking enabled, the path status changes automatically from Failed to Enabled and the path becomes available.

### **E** NOTE:

Path checking does not monitor paths to devices that are not opened. As a result, if a non-opened device is disconnected, it may be reported as Enabled.

# Static LUN Based load balancing

Starting with MPIO 1.0.1.0, the path attribute "priority" has been introduced to specify a priority for each path to specific LUN. MPIO will select failover or fail back, according to the settings of this path attribute. A priority of 1 specifies a primary path and a value of 2 specifies a secondary path. Several paths can have the same priority. If several paths do have the same priority, MPIO will select the path which was configured first. If primary paths are available, MPIO will always utilize one of these paths first. If no primary path is available, a secondary path will be used instead. Because the MPIO algorith "fail\_over" is being used, there is only one path active per LUN at a time. By defining a different primary path for each LUN, a static LUN-based load balancing will be achieved distributing the I/O load of all LUNs across the set of I/O paths. Combined with host based striping (partition-based striping of AIX) the total I/O load is distributed evenly across all I/O paths and the load balancing becomes very effective. If all paths have the priority 1, it indicates that no load balancing is being used.